### **Financial Aid Portal**

### Accepted Students

You access the Financial Aid Portal by logging into myfinaid.rwu.edu.

### **How do I log in?**

As a first-time user, you will need to set up your login credentials. Click on the "First Time User" link under the Submit button in the Log In Window. You will be asked for your Web ID. If you don't know what your Web ID is, please contact our financial aid office at 401-254-3100 or e-mail us at [finaid@rwu.edu](mailto:finaid@rwu.edu).

Once you submit your Web ID, you can activate your account by verifying your identity and creating security questions and answers. Next, you will be prompted to create a password. Please save this information as you will need it to log in each time going forward.

### Returning Students

You access the Financial Aid Portal through your *Roger Central*.

Once you login to Roger Central, click on Financial Information (icon on left margin) and select Financial Aid. This will automatically bring you to the Financial Aid Portal system.

## Financial Aid - Home Page

Menu $\equiv$ 

You are currently logged in as: John Smith **Current Award Year:**  $\frac{2020/2021}{\sqrt{ }}$  My Account | Log Out | | Help

# **Roger Williams** University

### **Welcome John**

Once we receive all the documents we have requested, our counseling staff will review your file and determine the amount of student aid you are eligible to receive

Your financial aid awards are credited to your account each semester and are automatically deducted from your institutional charges such as tuition and fees.

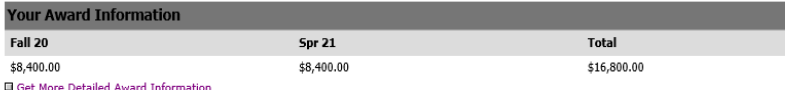

### **Your Documents Status Date Status** Message **Document** 11/25/2019 Student Federal Tax Return-2018 (SIGNED) Received Received 12/5/2019 Parent 2018 W-2 Forms Free Application for Federal Student Aid 10/9/2019 Received **Q** Get More Documents

### 2020/2021

If you were offered a student loan, but have never borrowed a student loan before, you will need to complete an Entrance Counseling and sign a Master Promissory Note to ensure that you understand the responsibilities and obligations you are assuming. Click here for detailed instructions on how to complete both forms online.

Have you been notified that you will receive an outside scholarship? Please let us know. E-mail the financial aid office at finaid@rwu.edu with a copy of the scholarship letter.

Questions? Contact us:

Roger Williams University Financial Aid Office One Old Ferry Road Bristol, RI 02809 401-254-3100 inaid@rwu.edu

The Home page will provide you information on award information, documents status, and any other information you may need.

You will be able to print forms that financial aid has requested and upload your documents.

# **Drop-Down Menu**

The dropdown will allow students to switch between pages

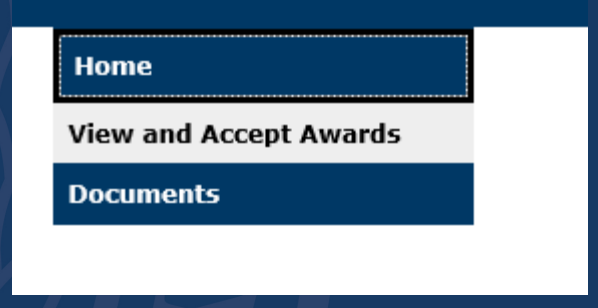

### **Documents**

### **Documents**

The Financial Aid Office would like to thank you for submitting your Free Application for Federal Student Aid (FAFSA) for the 2020-2021 academic year.

### **Documents**

Below is a list of all the items we received from you and/or still need to complete your application. Items listed as Not Received are still outstanding; please submit them as soon as possible.

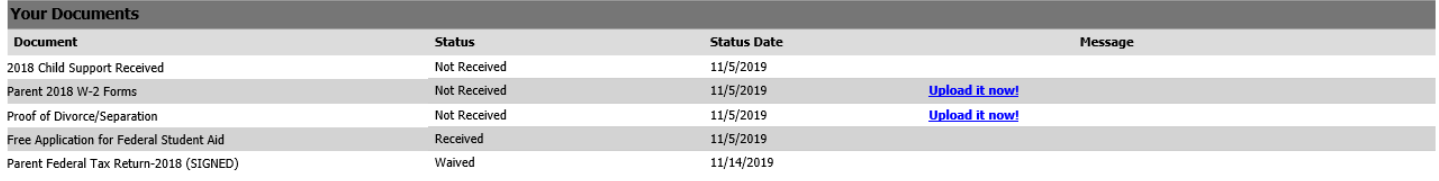

### **Messages**

If you do not have any W-2 forms, please complete the Non-Tax Filer's Statement. Additional forms may be found at https://www.rwu.edu/undergraduate/admission-aid/financial-aid/forms-and-policies. Tax Transcripts, once processed, can be ordered and mailed to you from the IRS website at http://www.irs.gov/Individuals/Get-Transcript. You may also have the transcripts mailed to you by calling the IRS at (800) 908-9946. We realize it may take several weeks after filing to access the transcripts

Please submit this information to the Financial Aid Office at your earliest convenience, so that we may complete our review of your application. You may fax these documents to (401) 254-3356 or email at finaid@rwu.edu. Please note:We cannot reinstate or process any cancelled aid based on missing documents after the deadline of December 1, 2020 to award fall aid and May 1, 2021 to award spring aid.

If you have any questions, please feel free to contact the Financial Aid Office at (800) 458-7144 ext. 3100

Students can check what documents have been received or not received. They can print the forms requested and upload their documents for verification.

Once they upload their documents, it will automatically flag the financial aid office that documents are ready for review.

Students can also review important messages that have been added to the bottom of the page.

## **Accept Awards**

Submit

Students are able to accept, reduce, and decline loans. Students are not able to increase awards. Once students make their changes, they then must click on the submit button at the bottom of the page.

Once awards are accepted or reduced, it cannot be modified. If students want to make new changes, they will need to contact the financial aid office.

### **View and Accept Awards**

We are pleased to offer you this undergraduate financial aid package listed below for the 2020-2021 academic year. This award is based on our initial review of the information from your application for admission and the Free Application for Federal Student Aid (FAFSA) as listed above.

Your net cost is your direct costs minus your awards, excluding federal work study (if applicable).

Students participating in a Work Study program earn a biweekly paycheck for hours worked, which typically is used by students for their living expenses.

To see a list of federal work-study jobs available, please click here.

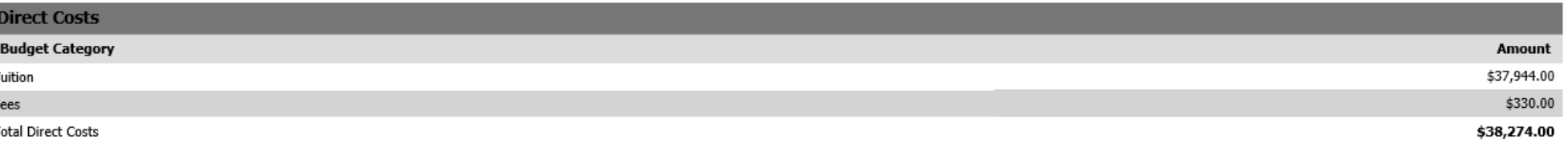

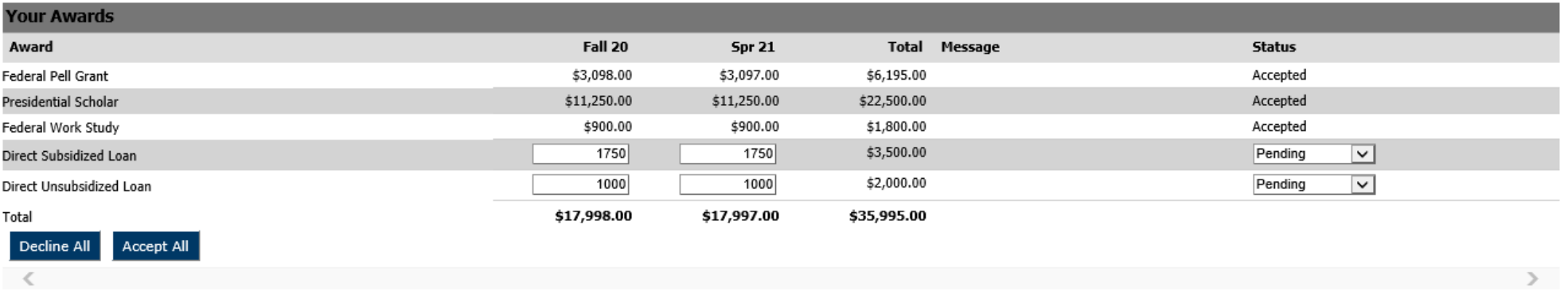